## Use BlueJeans to Access the Meeting of the SCERS Board of Retirement

You can use the BlueJeans video-conferencing system to access the meeting of the SCERS Board of Retirement from an Internet-connected PC or Mac. To connect, please visit the link provided in the meeting agenda.

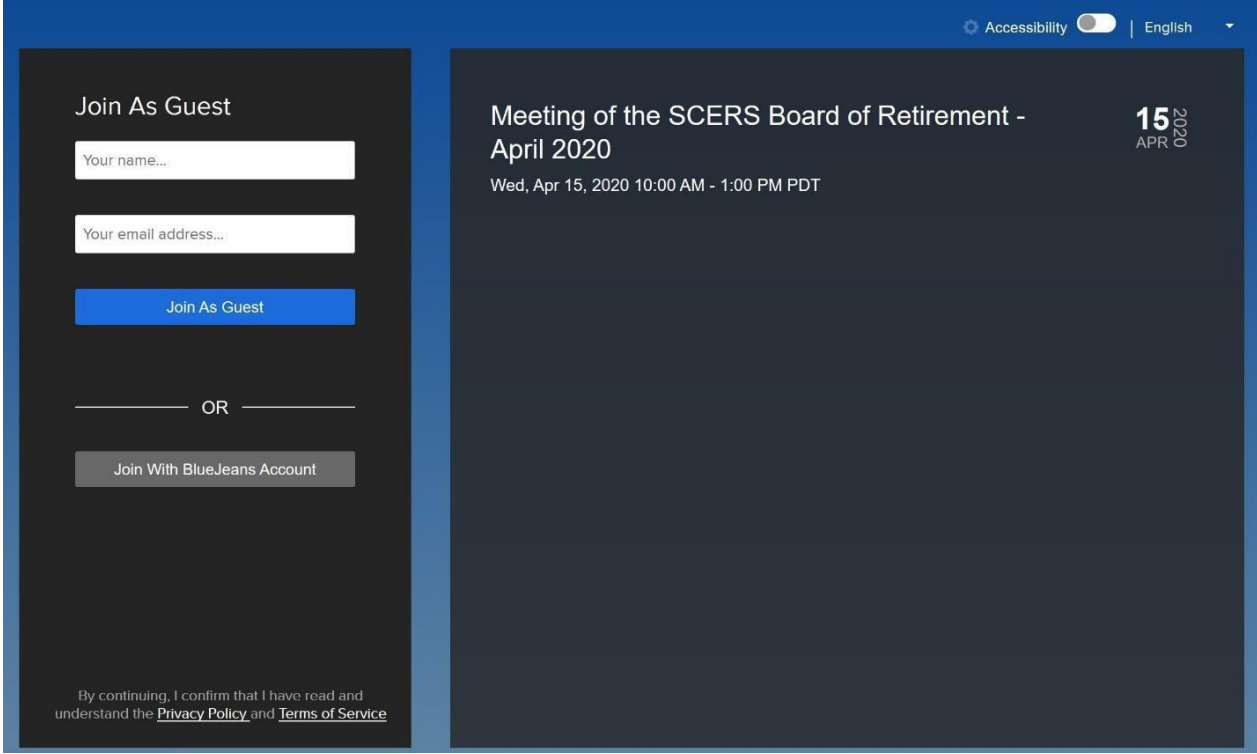

You will be brought to the login page for the meeting:

Please enter your full name. The email address is optional. You do not need to create an account. After you enter your full name, click the **Join as Guest** button.

On the next screen, under Join Options, click the **Join** button on the Computer tab:

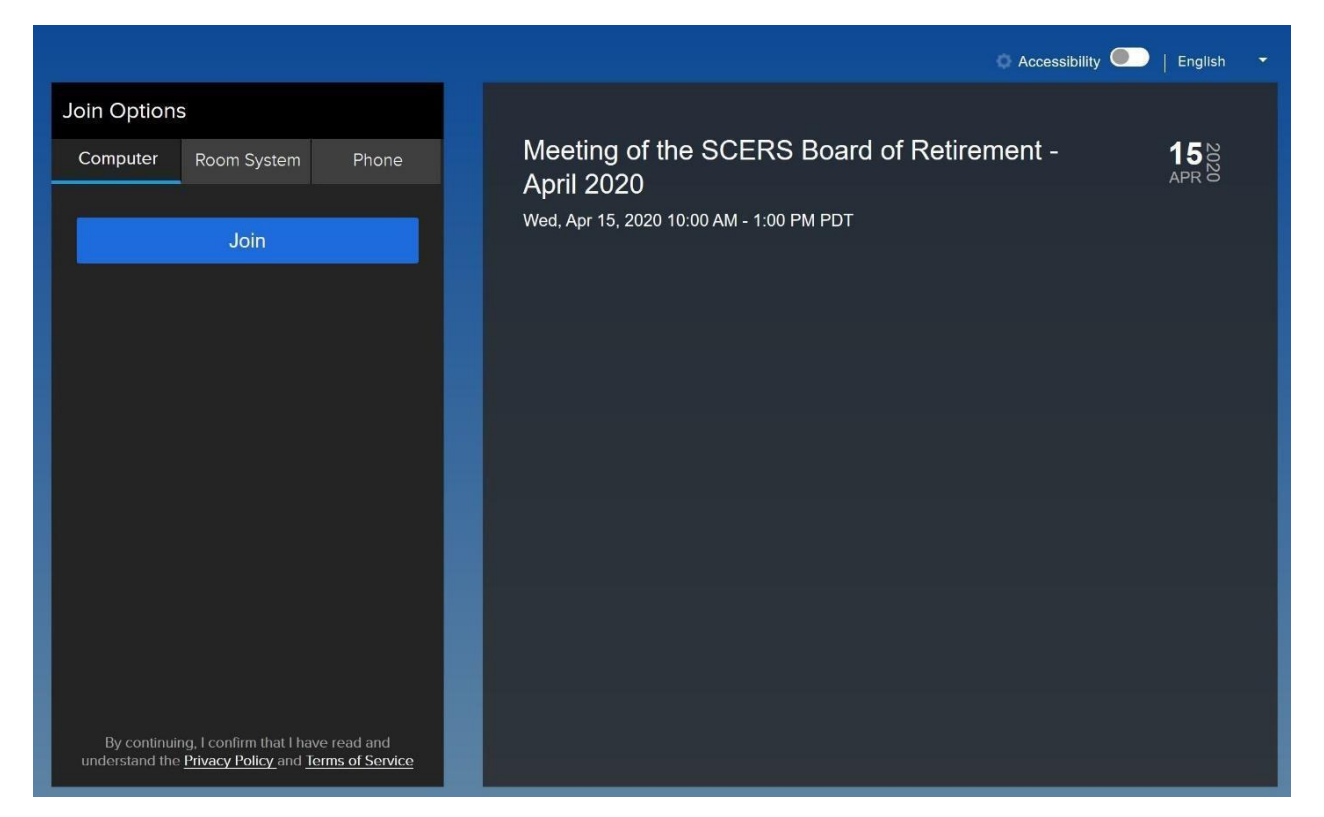

You are now connected to the meeting. You will be able to hear and see everything happening in the meeting.

On the right hand side of the screen, you will see some control buttons:

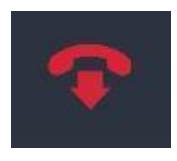

This button is to disconnect from the meeting

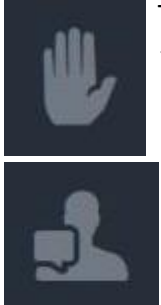

This button allows to you request permission to interact in the meeting, useful for the public comment section of the agenda (a microphone is required to speak)

This button allows you to chat with the moderatorif you have questions or issues